# МАТЕМАТИЧЕСКАЯ МОРФОЛОГИЯ В ПРИМЕРАХ ИЗ МЕДИЦИНЫ И БИОЛОГИИ.

**Методическое пособие. Фатеев Д.А., Фатеев О.Д.**

> **ftvmetrics.com Москва, январь 2021 ver 1.0**

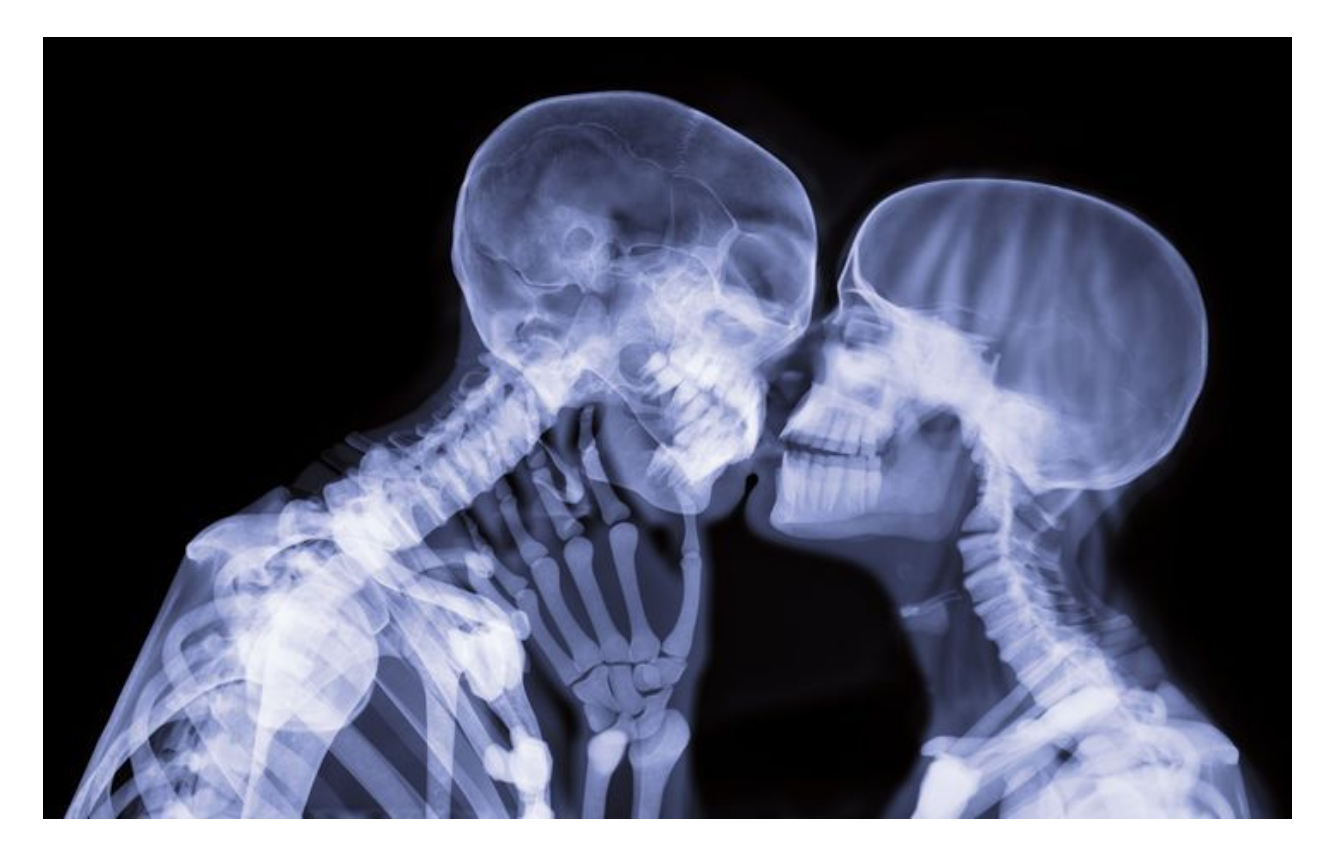

Методическое пособие можно скачать. Для просмотра необходимо [загрузить](https://www.wolfram.com/player/) бесплатный плеер [WolframCDF.](https://www.wolfram.com/cdf/)

Методическое пособие состоит из 3-х частей. Часть 1 из 3 - [ОБРАБОТКА ИЗОБРАЖЕНИЙ](http://ftvmetrics.com/5_medicine/20210206_medicine/ftvmetrics_mathmorphology_full/ftvmetrics_mathmorphology_file_1of3.nb) (124 Мб) Часть 2 из 3 - [МОРФОЛОГИЧЕСКАЯ ОБРАБОТКА](http://ftvmetrics.com/5_medicine/20210206_medicine/ftvmetrics_mathmorphology_full/ftvmetrics_mathmorphology_file_2of3.nb) (146 Мб) Часть 3 из 3 - [ОБЩИЕ ОПЦИИ](http://ftvmetrics.com/5_medicine/20210206_medicine/ftvmetrics_mathmorphology_full/ftvmetrics_mathmorphology_file_3of3.nb) (112 Мб) [Все части вместе](http://ftvmetrics.com/5_medicine/20210206_medicine/ftvmetrics_mathmorphology_full.zip) zip архивом (283 Мб)

Сложности автоматизации в медицине и биологии связаны с экспериментальным и творческим характером работы, когда специалисты изначально не знают, что ищут и что могут найти. Поэтому непонятно, какие операции можно поставить «на поток» автоматизации.

По факту самым востребованным методом работы является итерационное чередование компьютерного и биологического зрения. На УЗИ врач исследует прибором

подозрительные участки, которые фиксирует биологическим зрением (глазами) на получаемых компьютерных образах (мониторе).

В медицине и биологии работа с изображениями, полученными с помощью микроскопии, УЗИ, МРТ, тепловизоров, обладает существенными особенностями. Они связаны с необходимостью извлечения из изображений свойств, полезных для представления и описания изучаемых объектов (выделение контуров, остовов, выпуклых оболочек, мелких объектов).

Кроме того, для анализа изображений, полученных непосредственно с прибора, необходима их предварительная обработка для подавления внешних шумов, снижения уровня помех, возникших в результате дискретизации и квантования.

Применение машинного обучения в данной сфере ограничено малым количеством имеющихся примеров и спецификой каждого отдельного случая. В общем случае также неизвестно, на чем основывается то или иное решение искусственного интеллекта (невозможно восстановить логику). Можно либо соглашаться, что искусственным интеллектом принимаются удовлетворительные решения или нет. Такая ситуация еще больше затрудняет использование нейросетей.

В идеале желательно иметь возможность совмещать достижения современных информационных технологий и практического опыта и интуиции специалистов. Решением в данной ситуации является формирование промежуточных образов, которые одновременно могут восприниматься биологическим зрением специалистов и использоваться в вычислительных процедурах (в том числе, в нейросетях).

Математическая морфология позволяет создавать такие образы: выделять интересные объекты, используя различные формы их представления. Особые перспективы математической морфологии связаны с началом применения тепловизоров при лапроскопических операциях: в ходе операции необходимо сопоставлять исходный рентген с патологией по якорям (особенностям) с изображением тепловизора для точного определения места патологии, поскольку операции под рентгеном запрещены.

Существует широкий набор функций для анализа и обработки 2D и 3D изображений, позволяющие решать реальные задачи: распознавать образы, описывать и выделять их детали, проводить морфологический анализ, вычислять их свойства, восстанавливать утраченные признаков и др.

Ниже представлен список некоторых возможных процедур обработки изображения и некоторых функций математической морфологии, с помощью которых можно их осуществить.

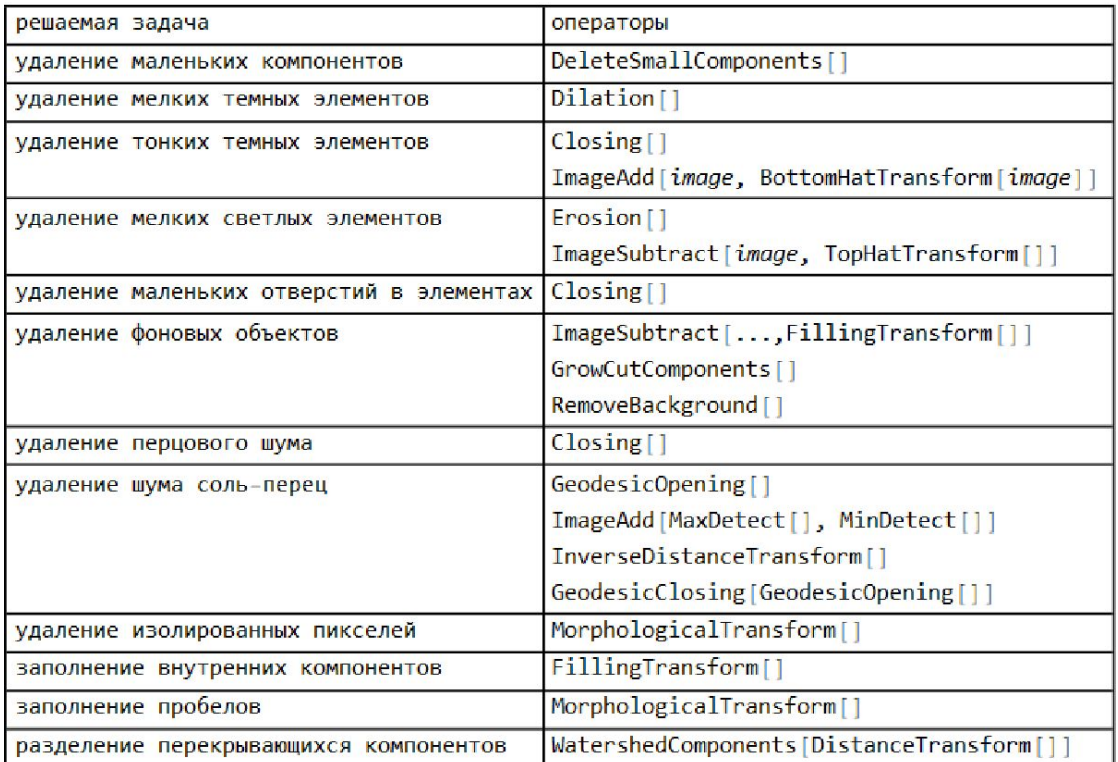

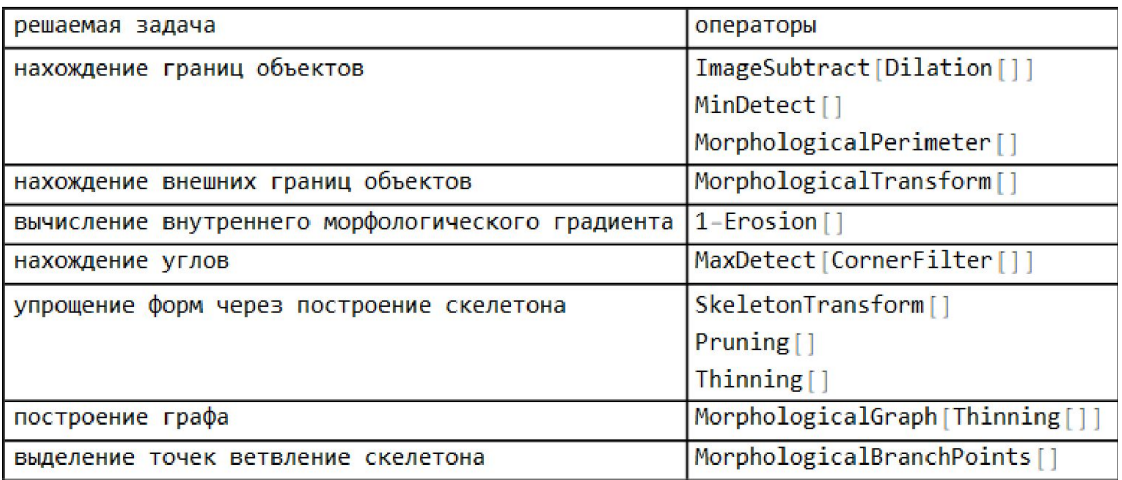

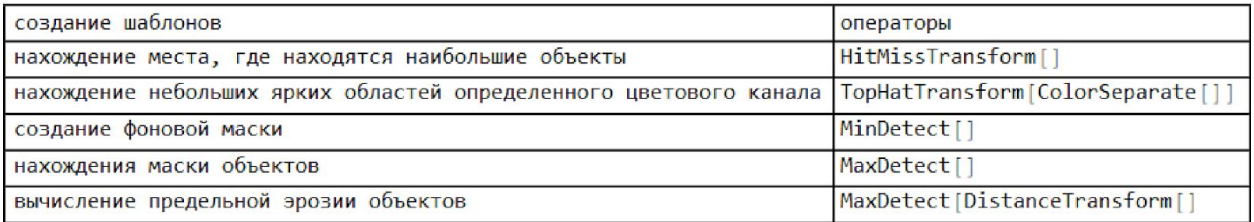

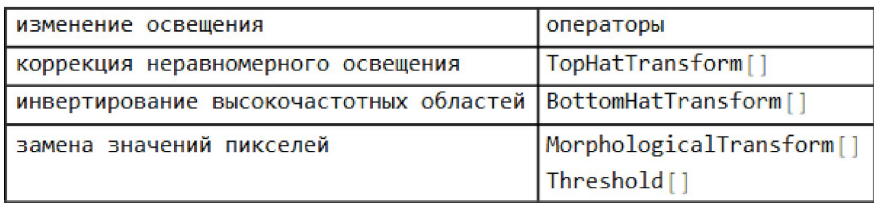

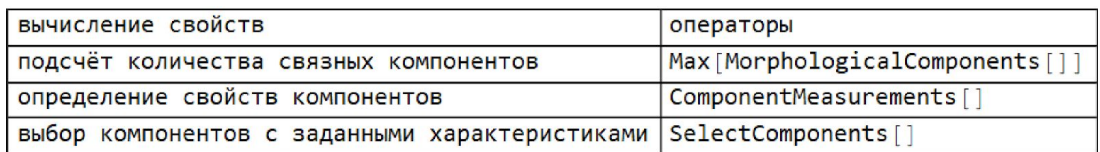

Далее приведены примеры использования операторов математической морфологии при обработке изображений, а также представлена структура и основные разделы Методического пособия.

Предварительная обработка изображения включает, в том числе, его базовый анализ, бинаризацию, фильтрацию, изменение размерности. Пороговая обработка позволяет изменить яркость и контрастность.

Для облегчения обработки изображения часто уменьшают количество цветов, используемых для его представления с помощью оператора **ColorQuantize,** как представлено для изображения гистологического препарата нейронов спинномозгового узла.

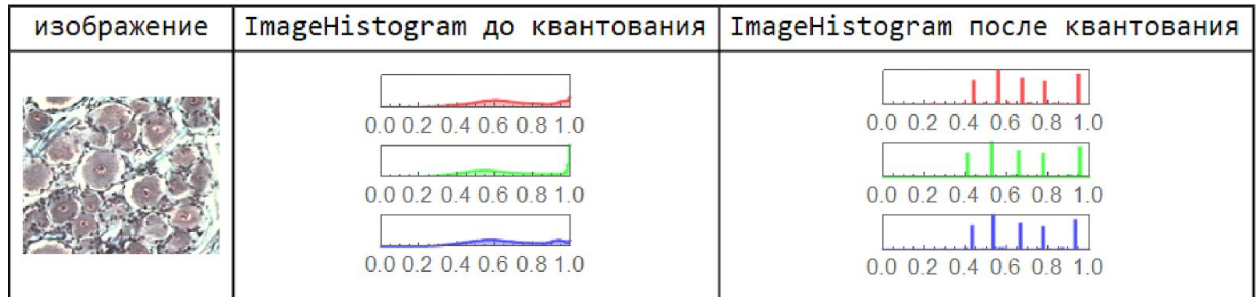

Увеличение контрастности и яркости изображения поздней бластулы лягушки проведено с помощью оператора **Threshold:**

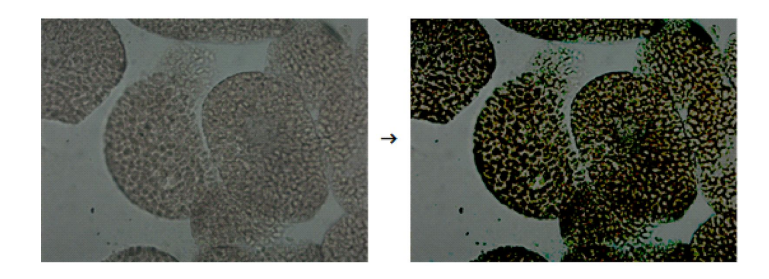

Изображение пылевого клеща очищено от пыли с помощью оператора **GeodesicOpening:**

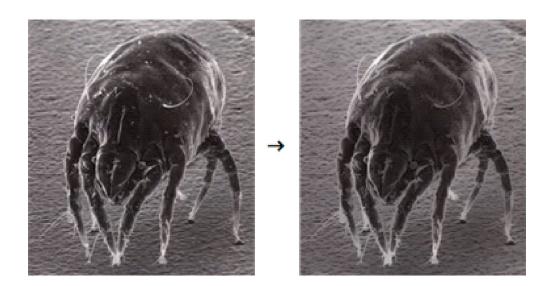

Удаление фона изображения мазка крови:

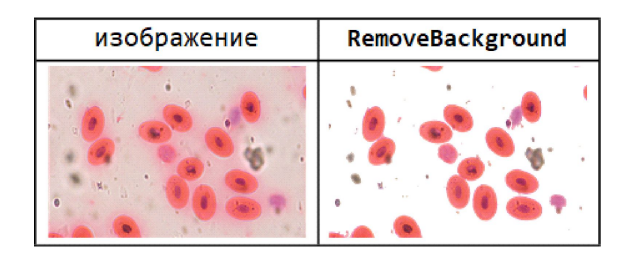

Выделение объектов в изображениях с помощью оператора **ReplacePixelValue:**

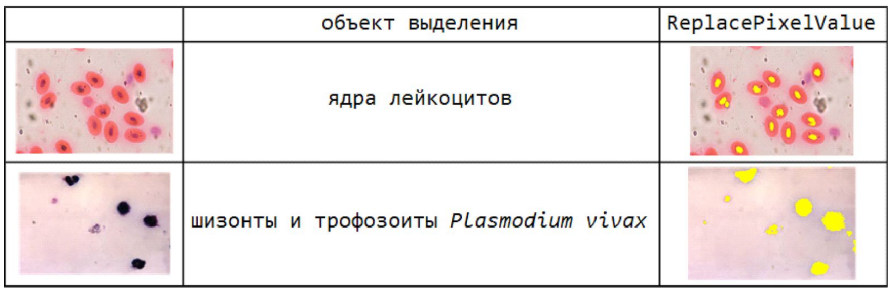

Псевдоколоризация изображений клеток кожицы лука и рентгеновских снимков.

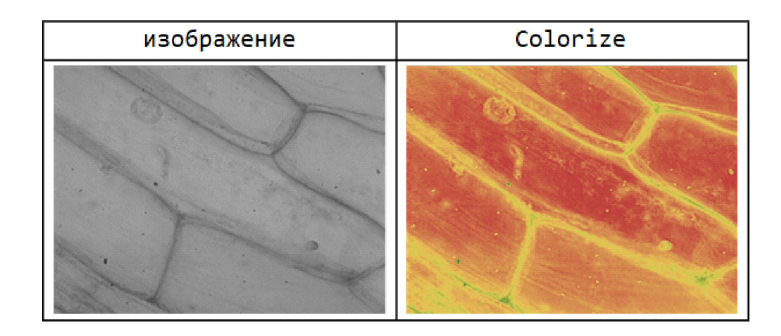

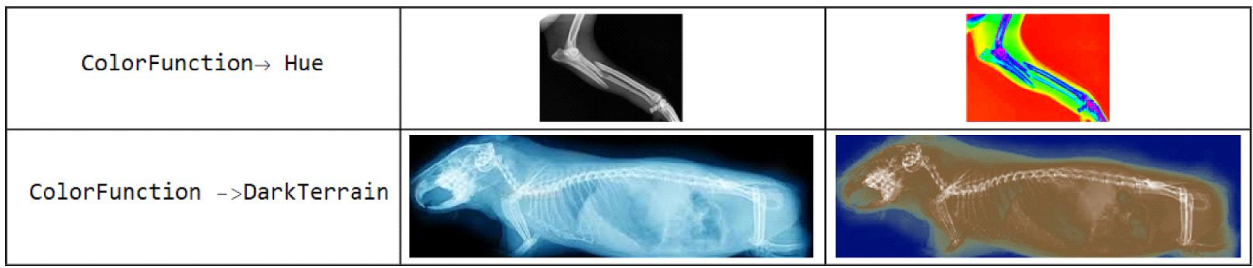

Псевдоколоризацию изображения КТ головного мозга определяет чистая функция:

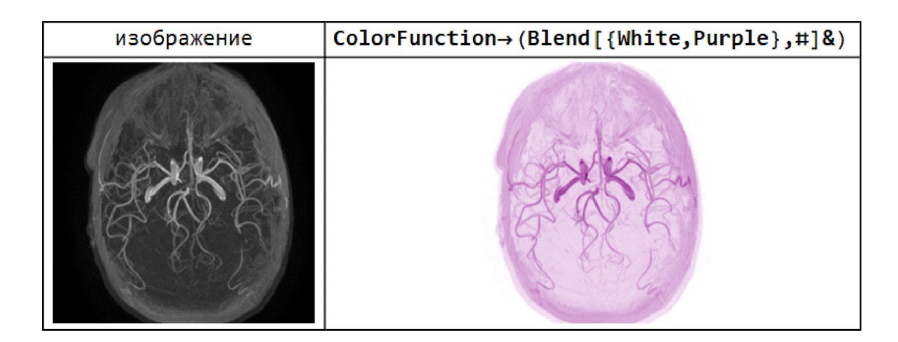

Сегментирование изображений:

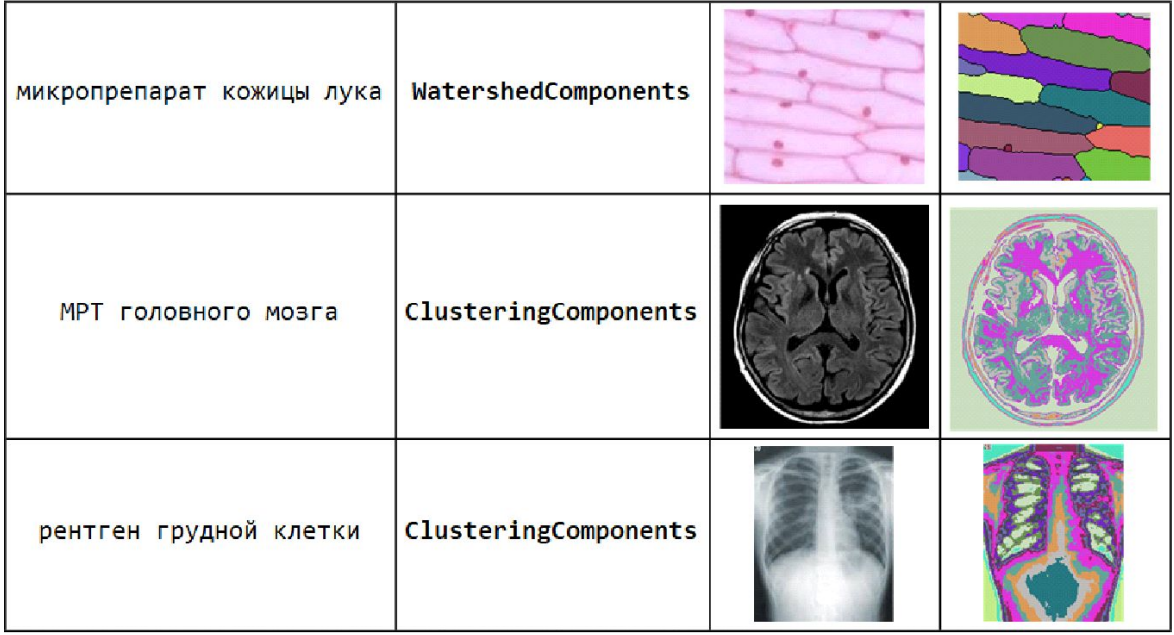

Выделение интересуемой области изображения рентгена грудной клетки собаки, заданной с помощью бинарного изображения, с использованием

**HighlightImage[***image***,{RGBColor[0,0,1,1], Binarize[***image***]}]** отдельно и совместно с оператором **EdgeForm**, сглаживающим границы:

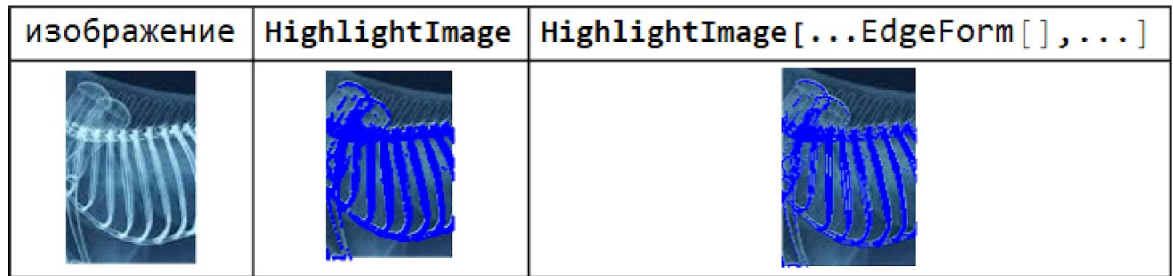

Выделение указанных объектов:

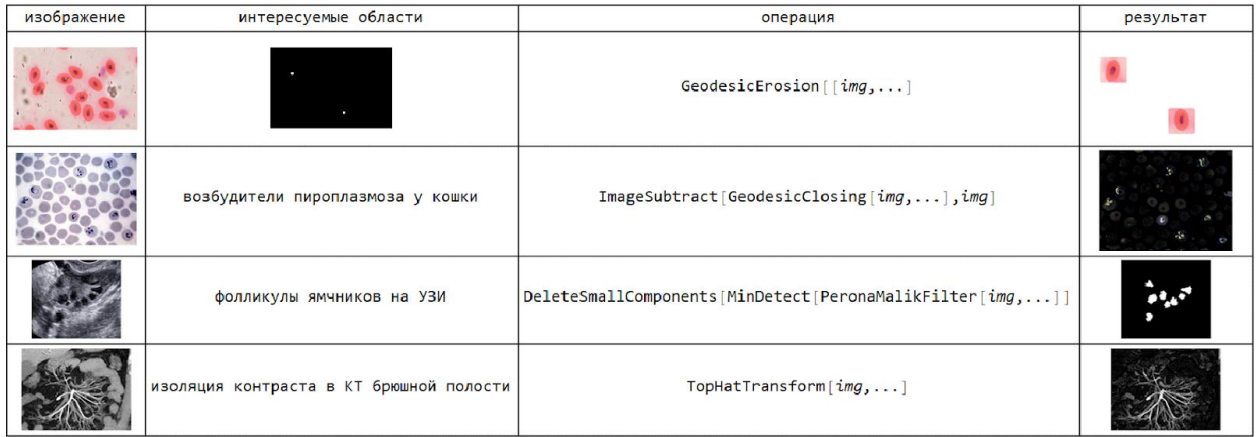

Сегментация УЗИ-изображения с помощью **RegionBinarize**[*image*,*mask*,...]:

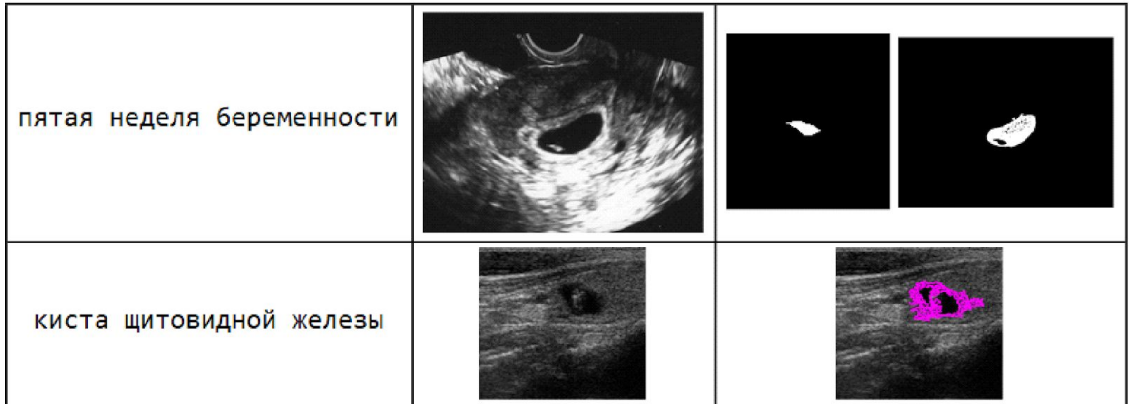

Выделение различных областей на изображении:

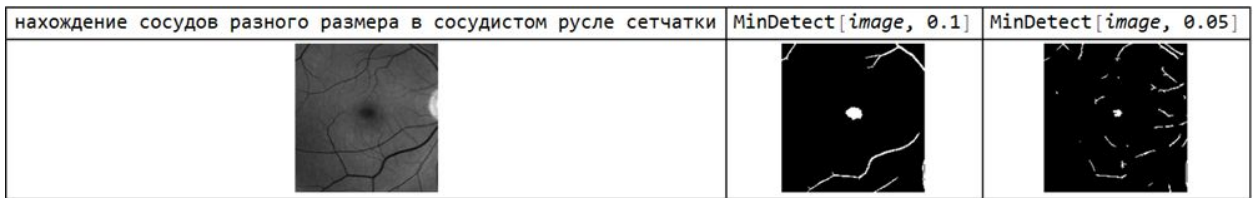

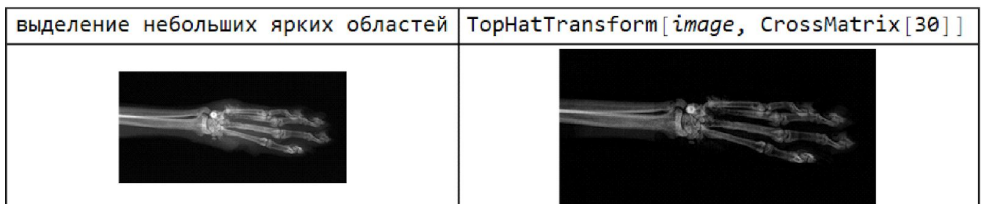

Изучение изображения мазка крови: разделение клеток крови и кокков:

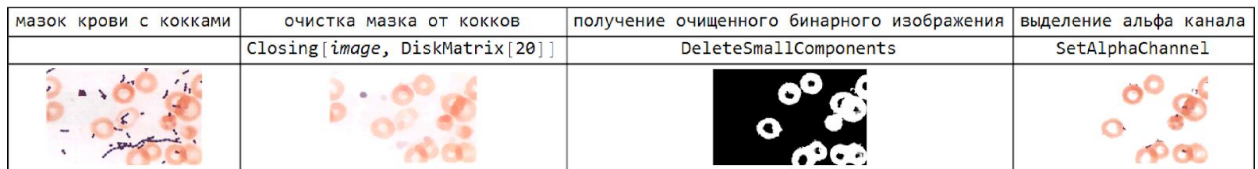

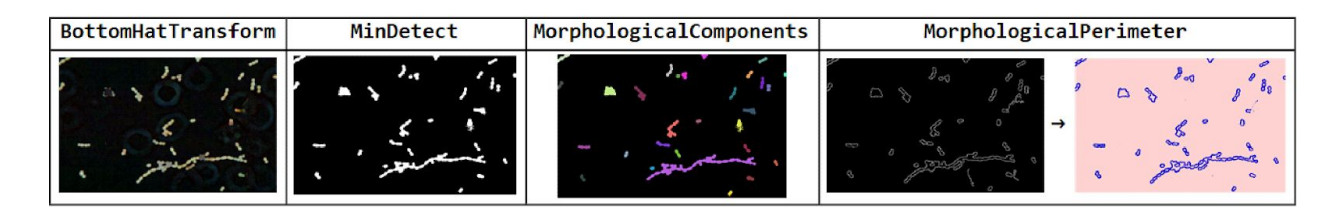

Разделение компонентов гинекологического мазка:

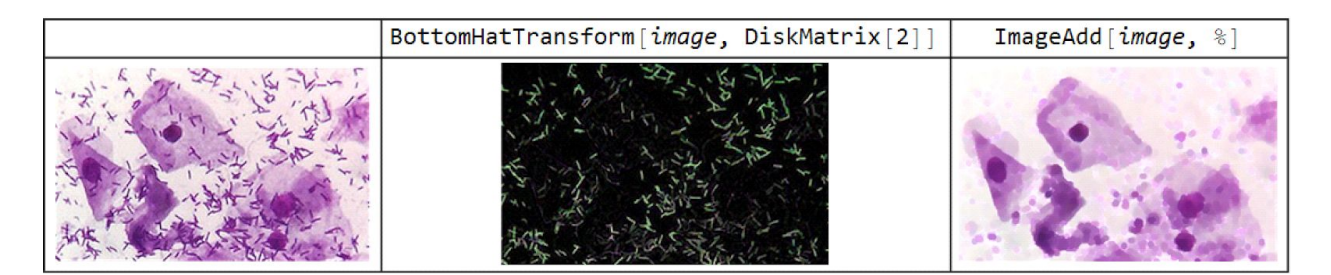

Для выбора компонентов изображения с конкретными желаемыми характеристиками используют оператор **MorphologicalComponents**. Выбор может быть выполнен по расположению компонентов, их формам, свойствам интенсивности. Оператор используется для фильтрации нежелательных частей изображения, включая маленький или большой размер, касания границ, специфические формы компонентов.

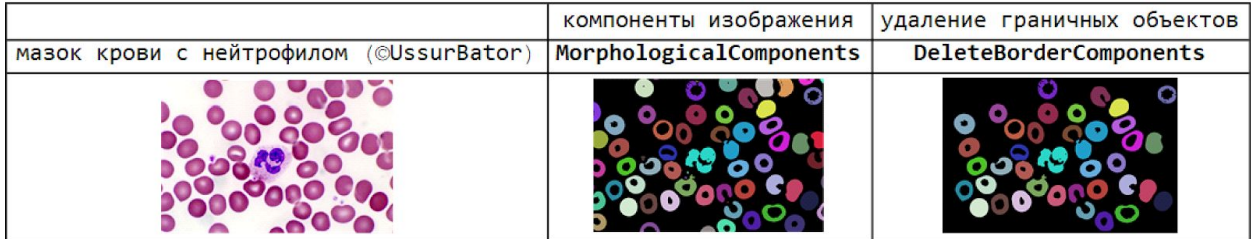

С помощью оператора **SelectComponents** находят на изображении представляющие интерес объекты и свойства.

C помощью оператора **HighlightImage** на изображении можно выделить представляющие интерес компоненты. На правом рисунке выделены клетки больших размеров, не связанные с границей, найденные через вычисление центроидов и радиусов эквивалентных дисков.

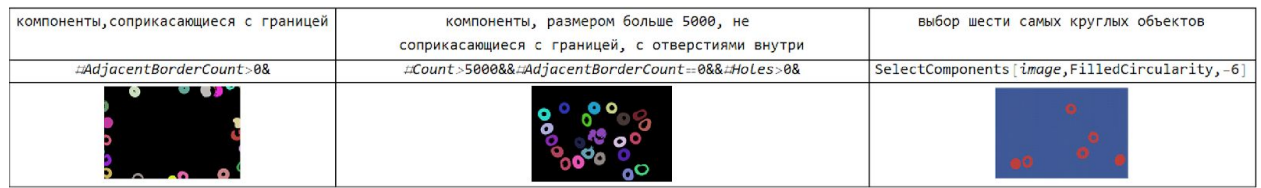

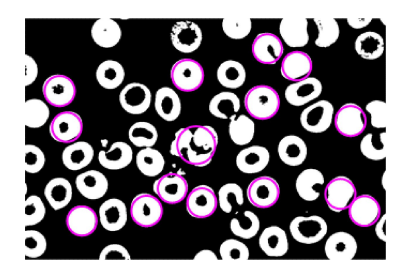

.

.

С помощью оператора **ComponentMeasurements** вычисляют свойства объектов:

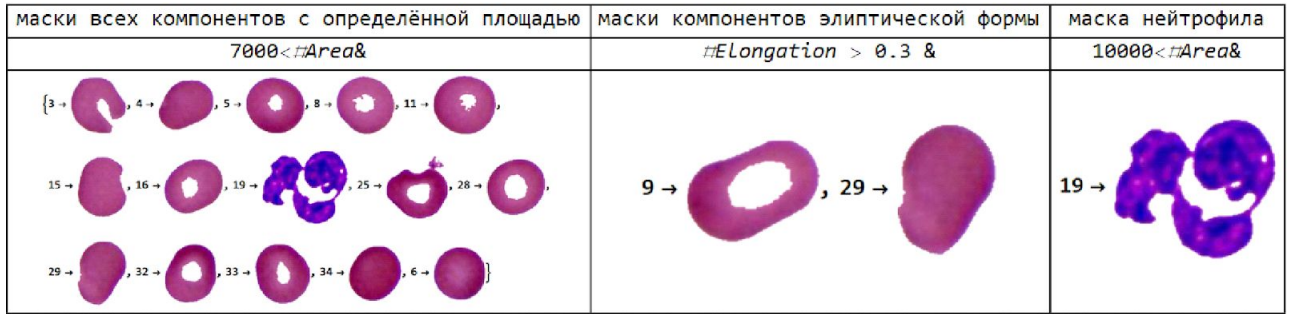

Вычисление некоторых свойств изображения нейтрофила:

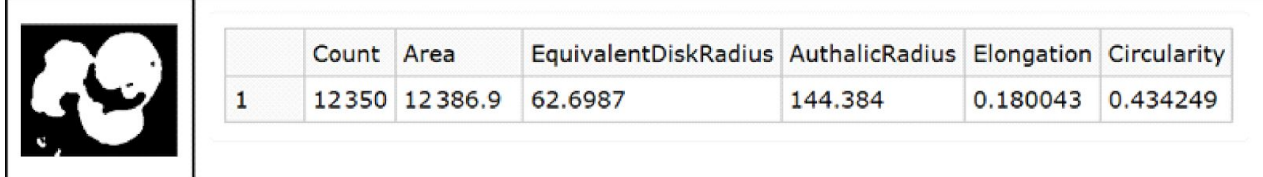

Выделение сегмента изображения с помощью заданного алгоритма

**SelectComponents[DeleteSmallComponents[MorphologicalComponents[***image,...***]]]** через установление представляющего интерес размера объекта:

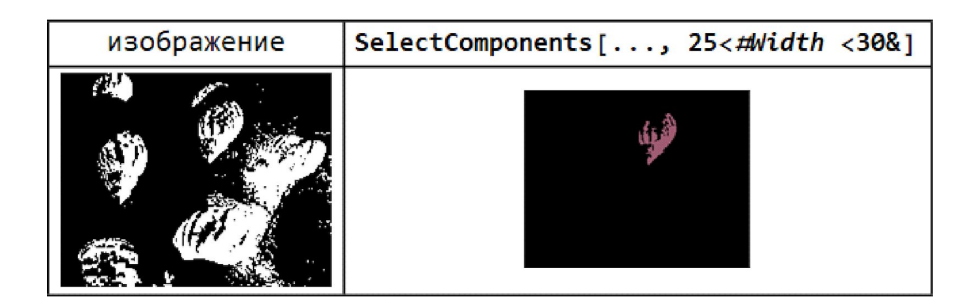

Определение границ объектов:

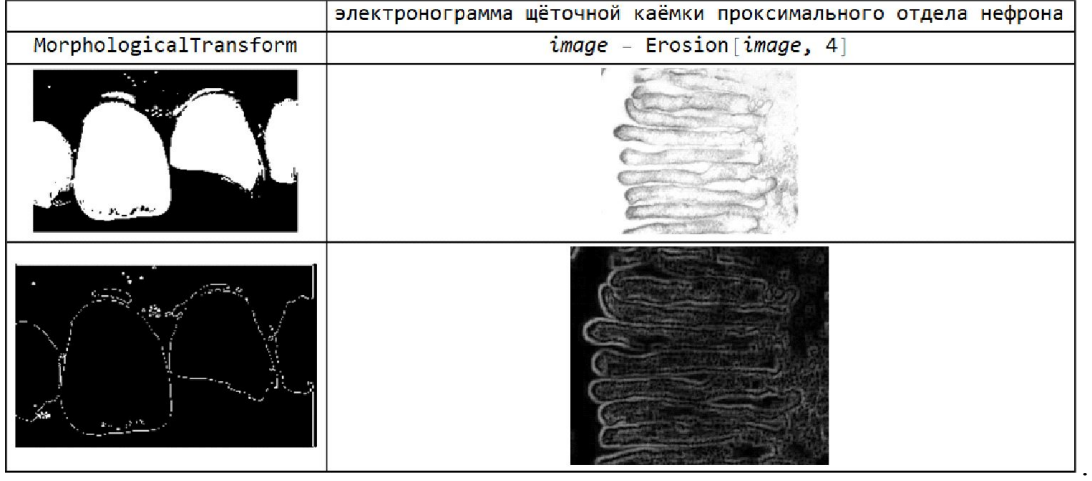

Математические свойства объектов изображения:

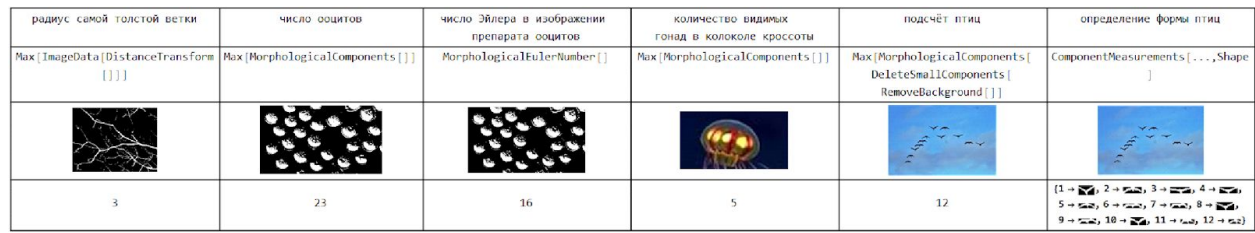

Нахождение скелетона изображения и его опорных точек:

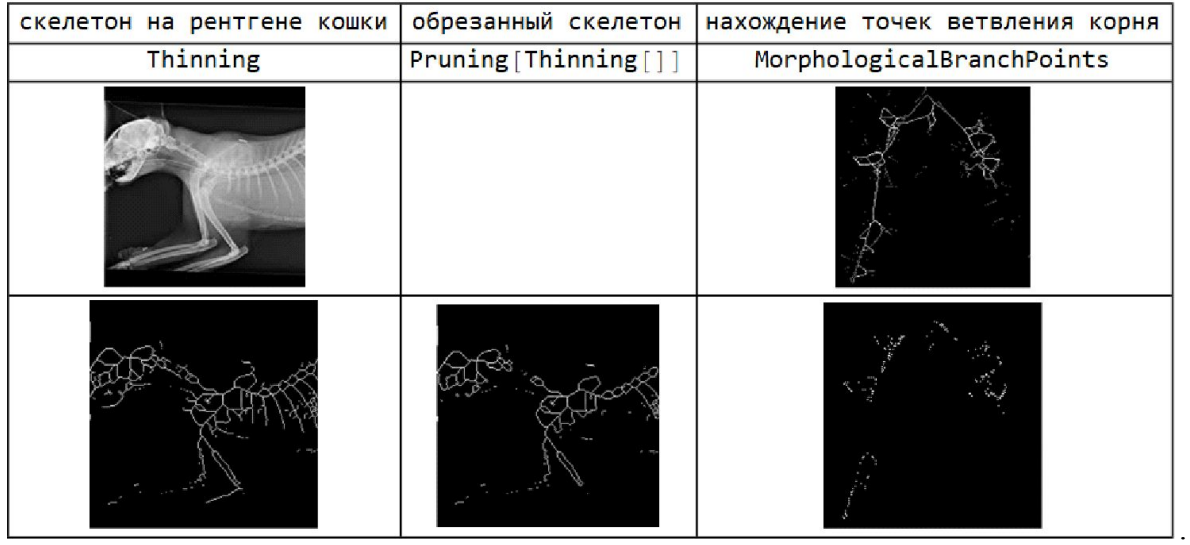

Построение графа изображения c помощью оператора **MorphologicalGraph:**

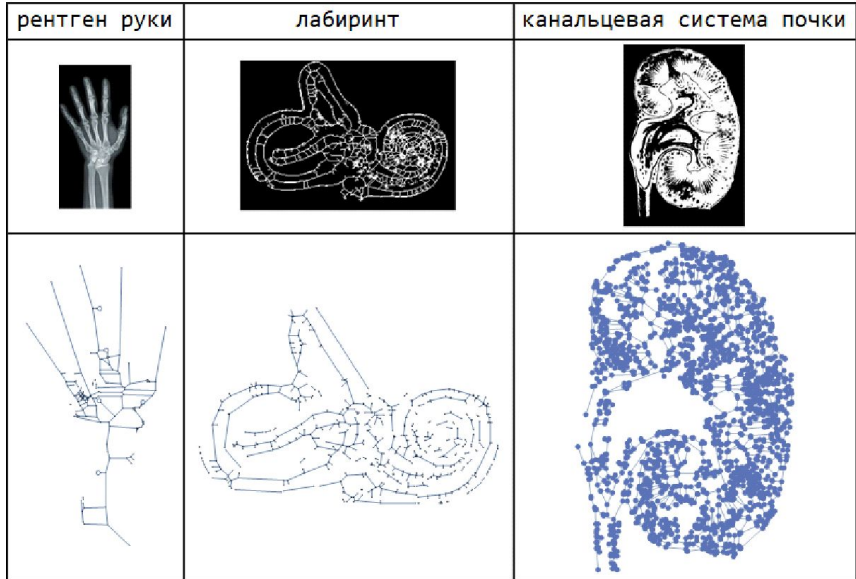

Отображение связанных областей канальцевой системы почек с помощью цвета:

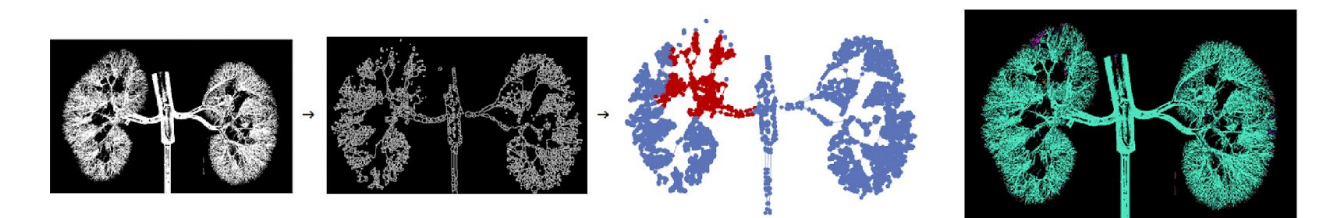

.

Анализ взаимосвязей в микоризе:

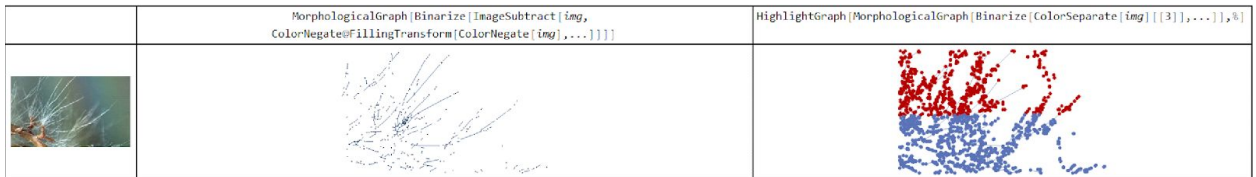

# Другие примеры обработки изображений:

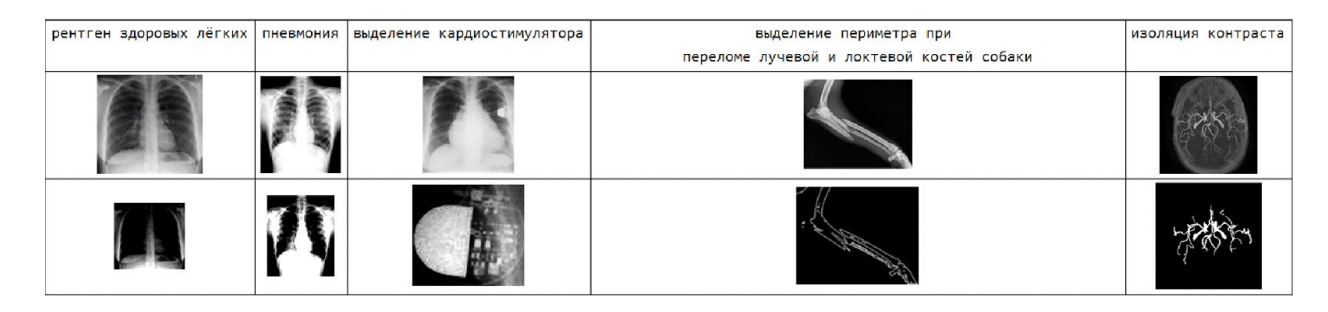

Обработка изображения МРТ головного мозга:

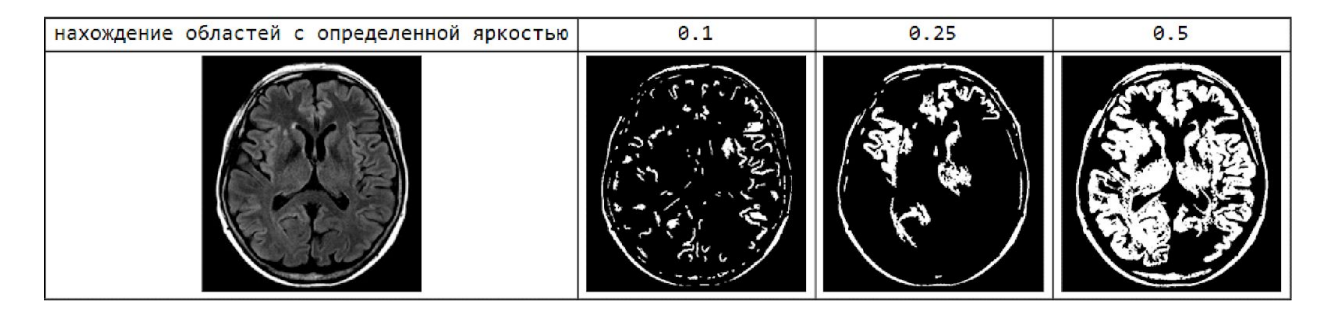

Представление изображения в разных цветовых схемах:

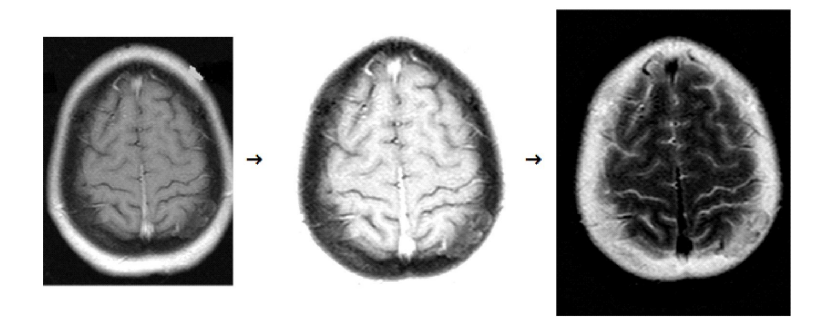

Обработка изображения культуры дрожжей:

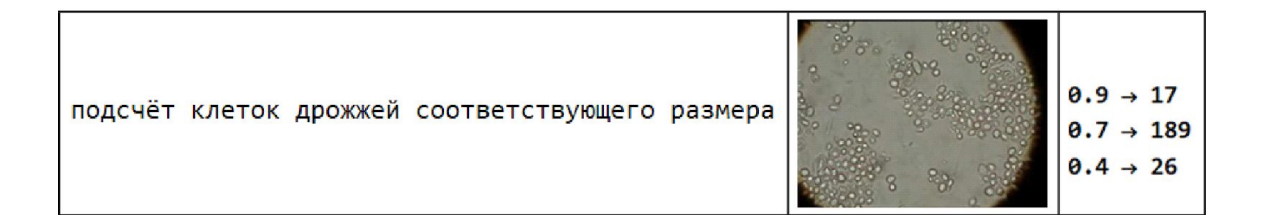

Стержневая корневая система:

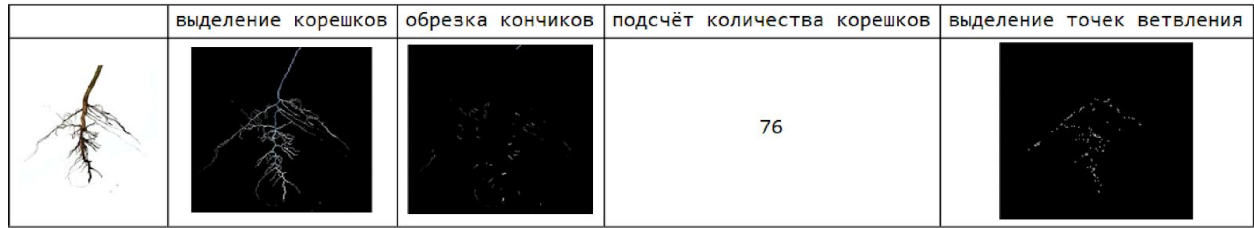

Выделение морфологического периметра объектов изображения:

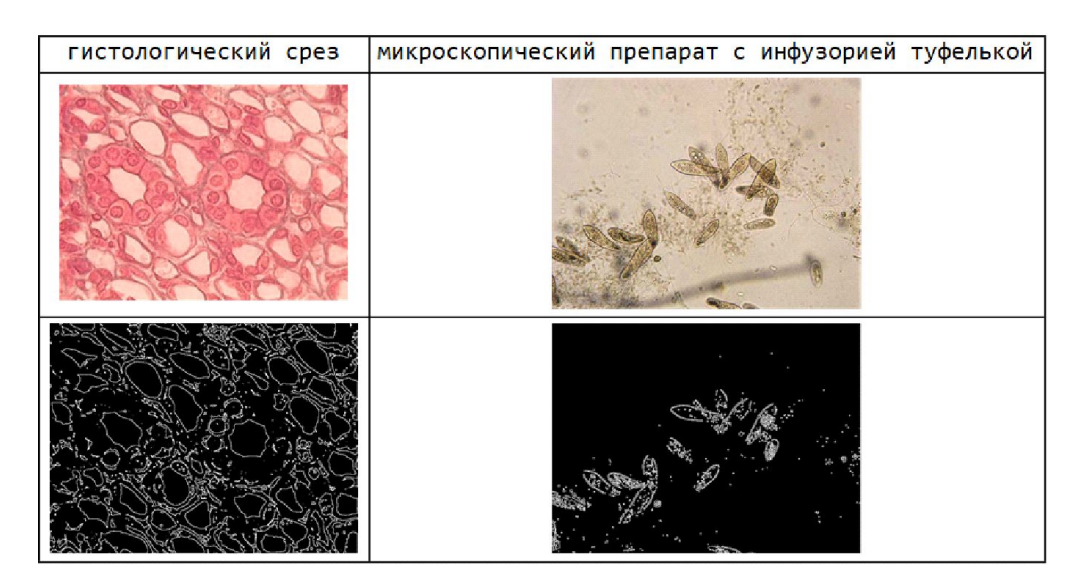

Обработка изображения микроскопического препарата с грибом рода Aspergillus:

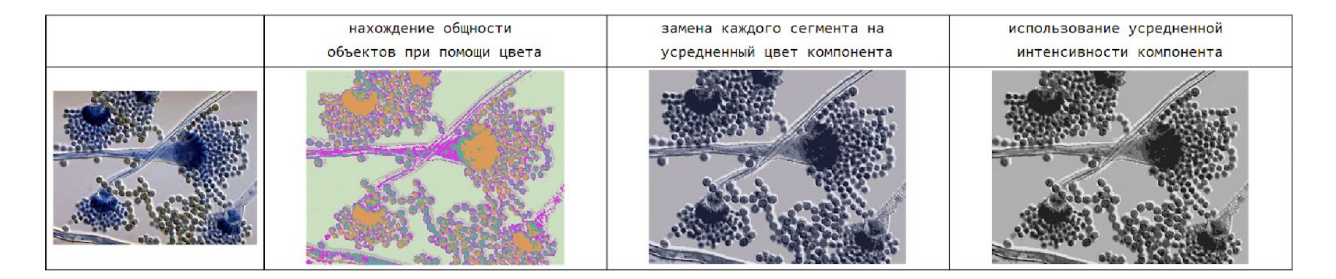

Выделение интересуемой области для последующего её анализа в 3D реконструкции коленного сустава (из *ExampleData*):

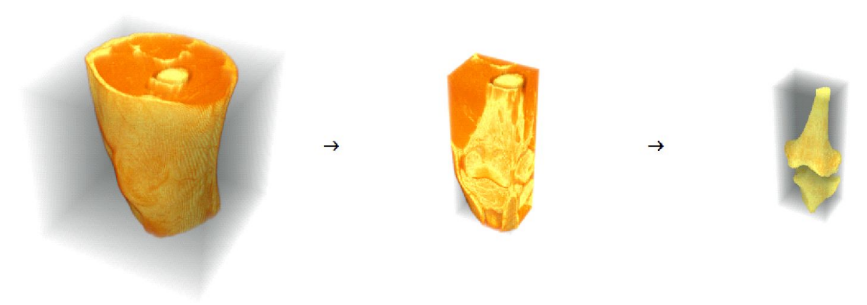

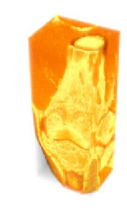

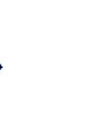

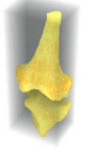

# СОДЕРЖАНИЕ

# Глава 1. Файл 1: ОБРАБОТКА ИЗОБРАЖЕНИЙ

#### Характеристики цифрового изображения

Типы изображений Цветовая модель Получение изображения Характеристики изображения Многоканальное изображение как массив пиксельных данных Интерфейс ImageAssistant Системы координат **Index Coordinates Image Coordinates** Преобразование систем координат **PixelValue PixelValuePositions ReplacePixelValue** 

#### Основные манипуляции с изображением Изменение размеров изображения путем обрезки или заполнения

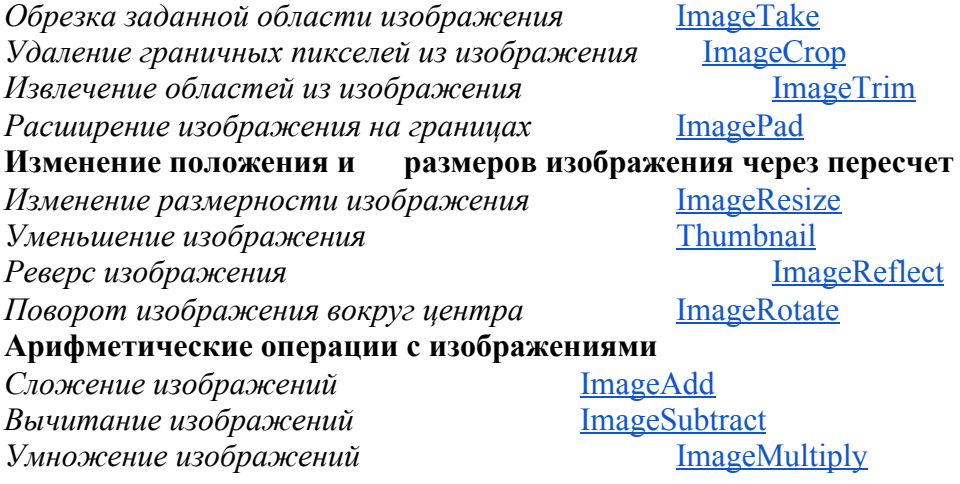

# Глава 1. Файл 2: ОБРАБОТКА ИЗОБРАЖЕНИЙ

#### Точечные операции

#### Гистограммы изображений Подсчёт количества значений пикселей **ImageLevels** Нахождение глобального порогового значения интенсивности FindThreshold Threshold Замена значений яркости, связанная с пороговым значением **ImageHistogram** Построение гистограммы значений пикселей Изменение контраста Осветление Lighter **Darker** Затемнение

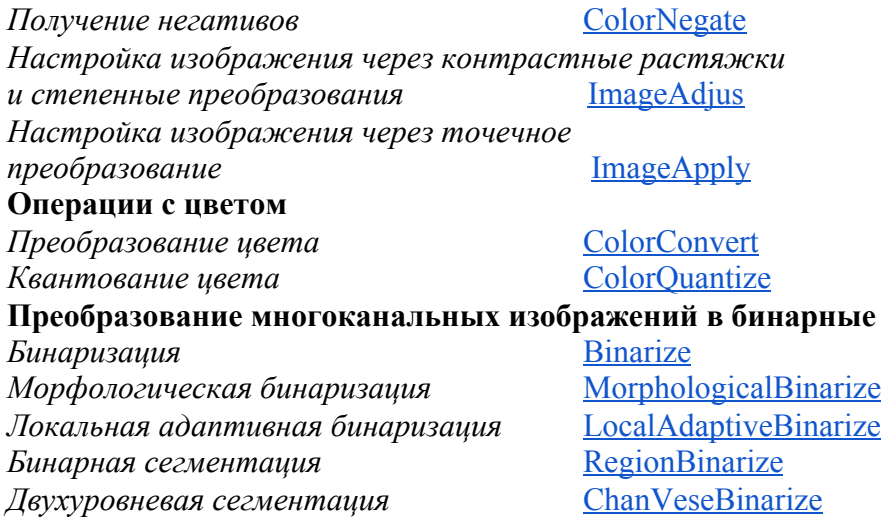

#### **Операции на областях изображения**

#### **Линейные и нелинейные операторы**

*Конволюция изображения с заданным структурирующим элементом* [ImageConvolve](http://reference.wolfram.com/mathematica/ref/ImageConvolve.html)<br>Фильтрация через применение функции к окрестности пикселя [mageFilter] Фильтрация через применение функции к окрестности пикселя

### **Глава 2. Файл 3: МОРФОЛОГИЧЕСКАЯ ОБРАБОТКА**

#### **Математическая морфология**

#### **Основные понятия**

*Структурирующий элемент* [BoxMatrix\[r\]](http://reference.wolfram.com/mathematica/ref/BoxMatrix.html) [DiskMatrix\[r\]](http://reference.wolfram.com/mathematica/ref/DiskMatrix.html) [IdentityMatrix\[n\]](http://reference.wolfram.com/mathematica/ref/IdentityMatrix.html) [DiamondMatrix\[r\]](http://reference.wolfram.com/mathematica/ref/DiamondMatrix.html) [CrossMatrix\[r\]](http://reference.wolfram.com/mathematica/ref/CrossMatrix.html)

#### **Операции математической морфологии**

## **Основные операции**

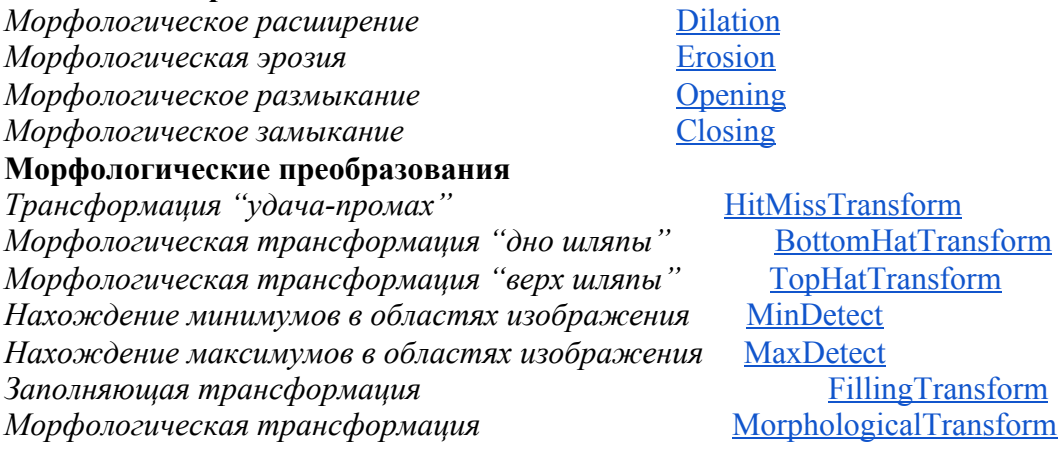

*Дистанционная трансформация* [DistanceTransform](http://reference.wolfram.com/mathematica/ref/DistanceTransform.html) *Инверсионная дистанционная трансформация* [InverseDistanceTransform](http://reference.wolfram.com/mathematica/ref/InverseDistanceTransform.html) *Скелетон-трансформация* [SkeletonTransform](http://reference.wolfram.com/mathematica/ref/SkeletonTransform.html) **Морфологическая реконструкция** *Геодезическая дилатация* [GeodesicDilation](http://reference.wolfram.com/mathematica/ref/GeodesicDilation.html) *Геодезическая эрозия* [GeodesicErosion](http://reference.wolfram.com/mathematica/ref/GeodesicErosion.html) *Геодезическое замыкание* **[GeodesicClosing](http://reference.wolfram.com/mathematica/ref/GeodesicClosing.html)**  $TeodesicOpening$ **Морфологический анализ** *Морфологическое утончение* [Thinning](http://reference.wolfram.com/mathematica/ref/Thinning.html) *Морфологическое усечение* [Pruning](http://reference.wolfram.com/mathematica/ref/Pruning.html) *Морфологический граф* [MorphologicalGraph](http://reference.wolfram.com/mathematica/ref/MorphologicalGraph.html) *Выделение точек ветвления скелетона* [MorphologicalBranchPoints](http://reference.wolfram.com/mathematica/ref/MorphologicalBranchPoints.html) **Вычисление морфологического числа Эйлера** [MorphologicalEulerNumber](http://reference.wolfram.com/mathematica/ref/MorphologicalEulerNumber.html) *Вычисление морфологического периметра* [MorphologicalPerimeter](http://reference.wolfram.com/mathematica/ref/MorphologicalPerimeter.html) **Сегментационный анализ** *Морфологические компоненты* [MorphologicalComponents](http://reference.wolfram.com/mathematica/ref/MorphologicalComponents.html) *Сегментирование изображения по цветовому сходству объектов* [ImageForestingComponents](http://reference.wolfram.com/mathematica/ref/ImageForestingComponents.html) *Кластеризация компонентов* [ClusteringComponents](http://reference.wolfram.com/mathematica/ref/ClusteringComponents.html) *Сегментация изображения с помощью трансформации водораздела* [WatershedComponents](http://reference.wolfram.com/mathematica/ref/WatershedComponents.html) *Сегментация изображения с помощью концепции клеточного аппарата* [GrowCutComponents](http://reference.wolfram.com/mathematica/ref/GrowCutComponents.html) *Удаление фона* [RemoveBackground](http://reference.wolfram.com/mathematica/ref/RemoveBackground.html) **Анализ компонентов** *Определение свойств компонентов* [ComponentMeasurements](http://reference.wolfram.com/mathematica/ref/ComponentMeasurements.html)

*Выделение представляющего интерес объекта изображения* [HighlightImage](http://reference.wolfram.com/mathematica/ref/HighlightImage.html)

# **Глава 3. Файл 3: ОБЩИЕ ОПЦИИ**

*Указание конфигурации окрестности* [CornerNeighbors](http://reference.wolfram.com/mathematica/ref/CornerNeighbors.html) *Указание на способ определения расстояния между точками* [DistanceFunction](http://reference.wolfram.com/mathematica/ref/DistanceFunction.html) *Указание на используемый метод вычисления* [Method](http://reference.wolfram.com/mathematica/ref/Method.html) *Указание на способ заполнения при расширении за пределы исходных данных* [Padding](http://reference.wolfram.com/mathematica/ref/Padding.html) **Стандартная спецификация последовательностей в аргументе Список возможных цветовых градиентов**

*Выбор компонентов с заданными характеристиками* [SelectComponents](http://reference.wolfram.com/mathematica/ref/SelectComponents.html) *Удаление маленьких компонентов* [DeleteSmallComponents](http://reference.wolfram.com/mathematica/ref/DeleteSmallComponents.html) *Обработка объектов, связанных с границей изображения* [DeleteBorderComponents](http://reference.wolfram.com/mathematica/ref/DeleteBorderComponents.html) *Колоризация компонентов* [Colorize](http://reference.wolfram.com/mathematica/ref/Colorize.html)